**Two Cut Square** – Cuts the roof fascia at 90-degrees relative to the face of the roof, and horizontally at the Fascia Depth.

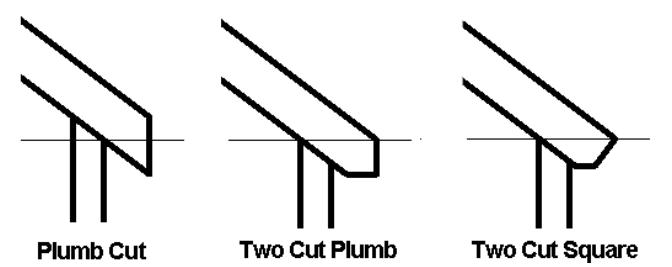

**Fascia Depth** – The length of the lines defining the fascia.

**Rafter or Truss** – Select either Rafter or Truss for the roof construction method to control how the roof sits on the walls. If you choose Rafter, the Plate Offset from Base is measured from the inside of the wall. If you choose Truss, the Plate Offset from Base is measured from the outside of the wall (affects only roofs created by footprint).

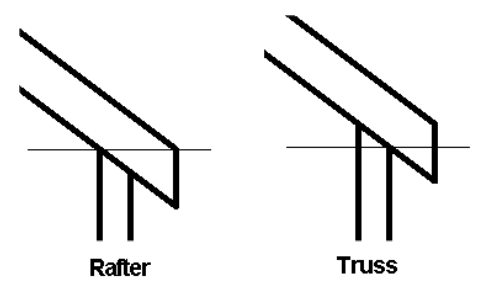

**Maximum Ridge Height** – A read-only value that displays the maximum height of the top of the roof above the base level of the building (enabled only for roof by footprint).

## **Dimensions**

**Slope** – Controls the value of the slope-defining line.

**Thickness** – Indicates the thickness of the roof (read-only).

**Area** – Indicates the area of the roof (read-only).

**Volume** – Indicates the volume of the roof (readonly).

**Identity Data –** You can add comments and a mark.

**Phasing –** You can control the phase created and phase demolished.

**Type Properties** – Type properties affect all instances of the roof type. From within the Type Properties dialog, you can modify type parameters or create a new roof type.

> **Structure** – Defines the composition of the roof (similar to defining the composition of a wall).

**Default Thickness** – Indicates the thickness of the roof, which is determined by the cumulative thickness of its layers. This is a read-only property.

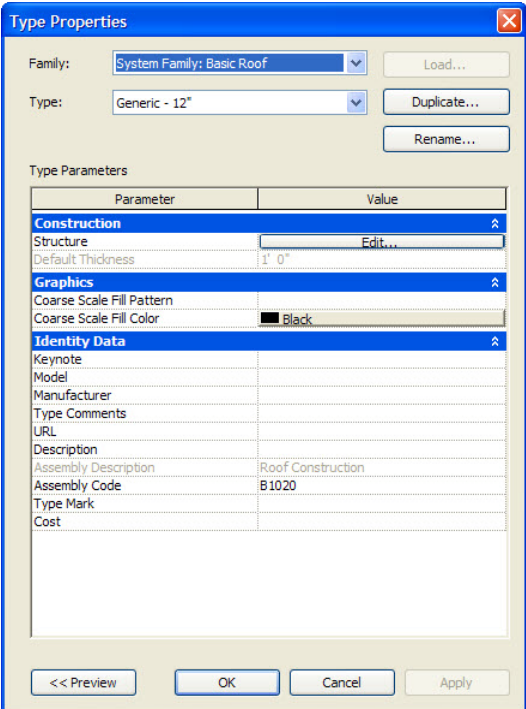